## Jitsi Meet installationsguide

1. Starta din appbutik i telefonen (Appstore eller Play butik)

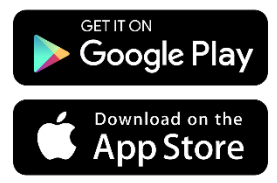

2. Sök efter "Jitsi Meet"

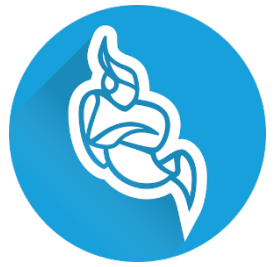

- 3. Ladda ner appen och låt telefonen installera.
- 4. Starta appen.
- 5. Ring till din närståendes avdelning och be om ett videosamtal.

OBS! Första gången appen startar kommer den fråga efter behörighet att använda mikrofonen samt kameran, det är viktigt att det godkänns för att appen ska fungera.

Om appen inte fungerar finns det några grundläggande saker man ska kontrollera.

Kontrollera så att Wifi är påslaget, alternativt mobildata och att användande av mikrofon samt kamera är godkänt i telefonens inställningar.